Создание и форматирование документов Word

Др. Анатолий Тманов Университет штата Пенсильвания

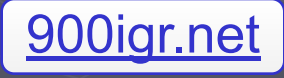

# Рабочий стол Windows

#### ► Панель задач

- ► Главное меню ► Рабочий стол
- ► Папки
- ► Дист. печати ► Клик левый и правый ► Контекстное меню

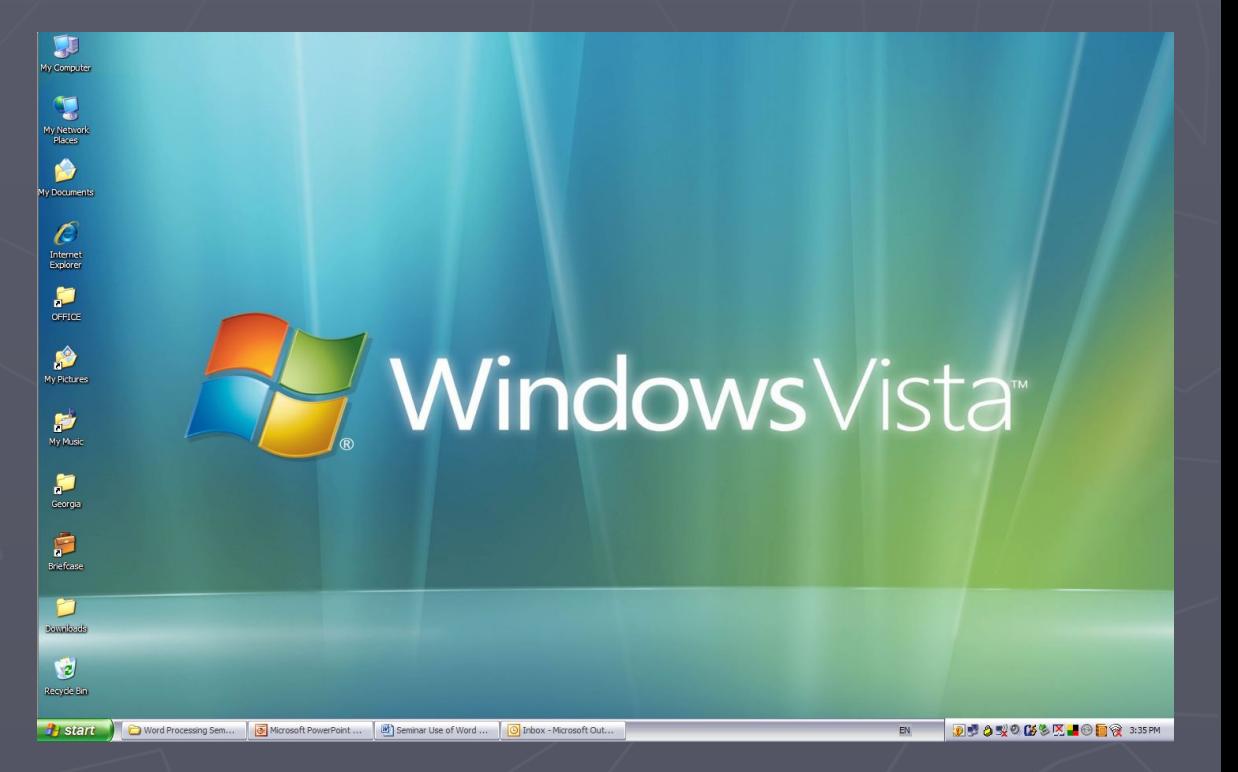

## ► Файлы Папки

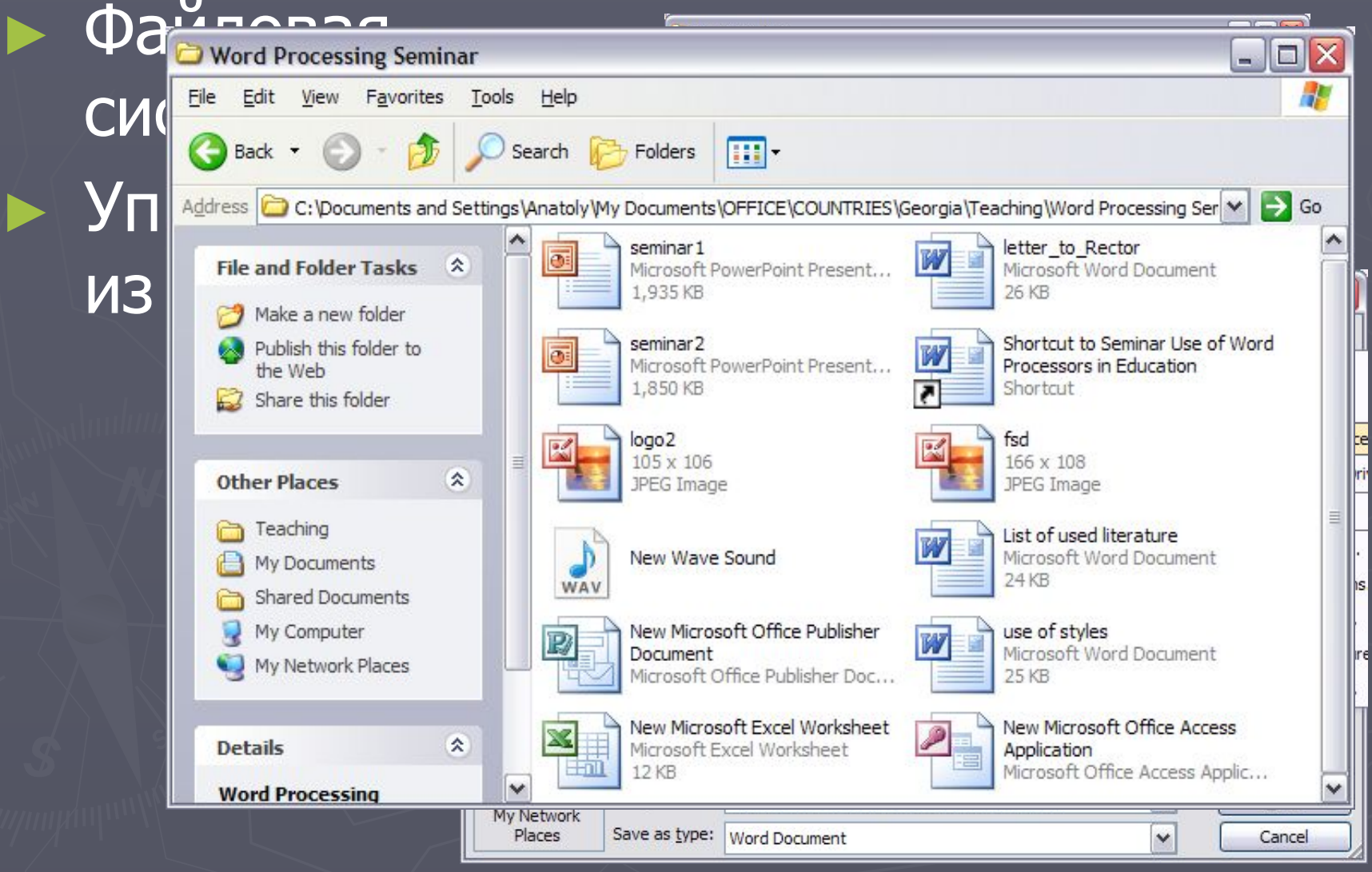

# Windows

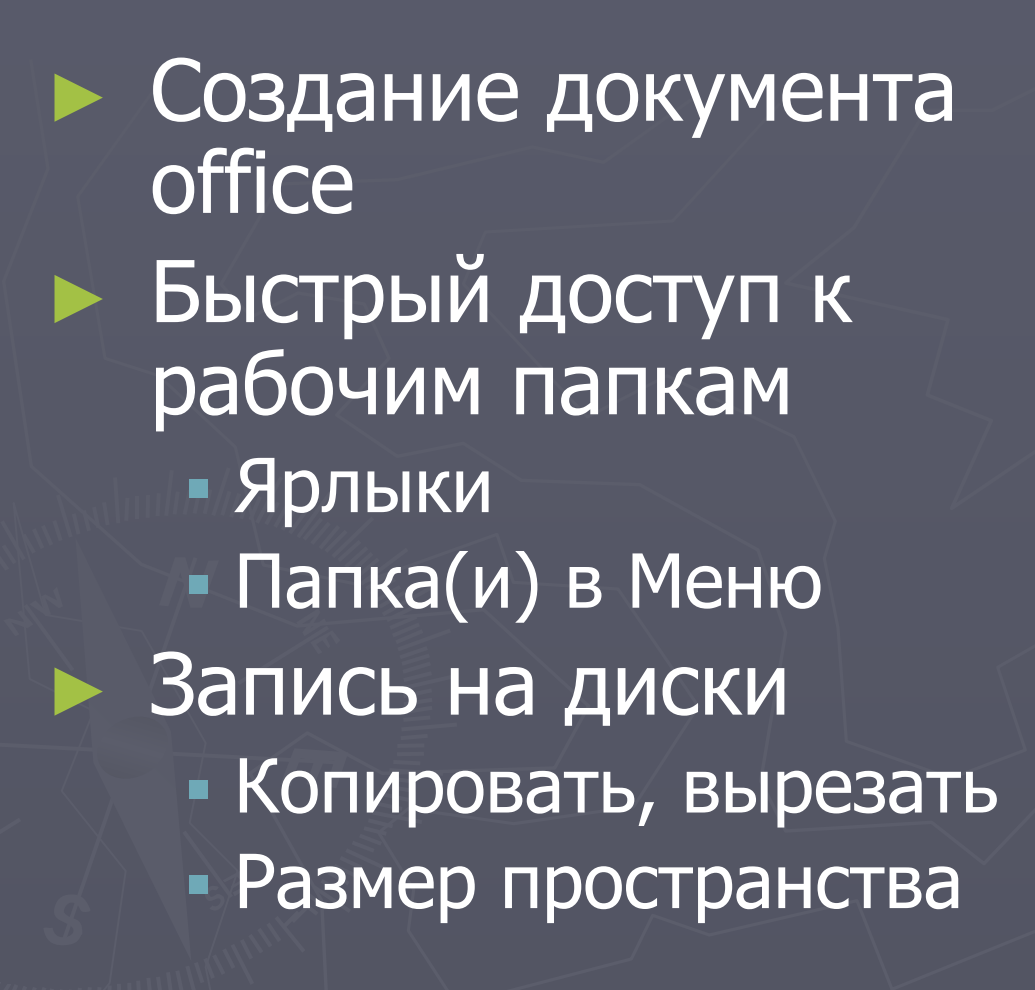

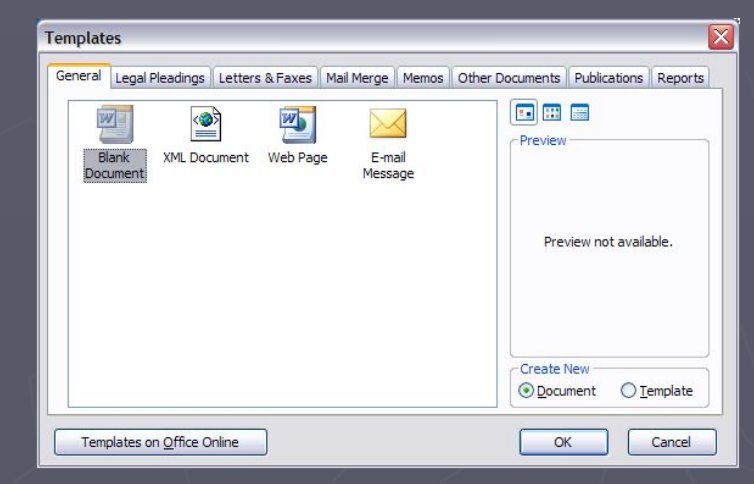

## Меню и панели инструментов

► Меню приложения ► Панель инструментов ► Строка состояния ► Прокрутка документа и поиск

► Возможности

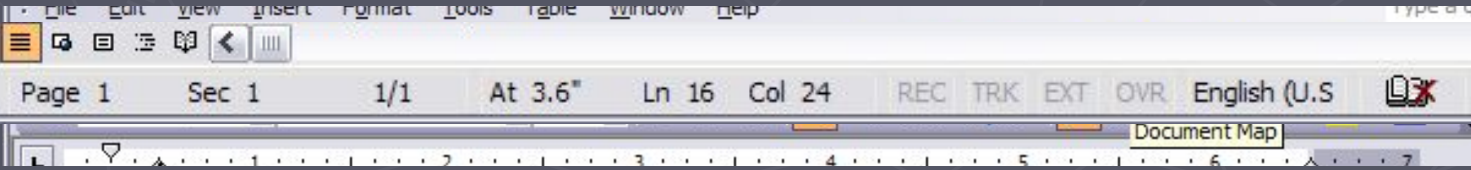

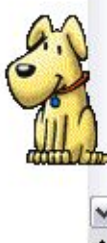

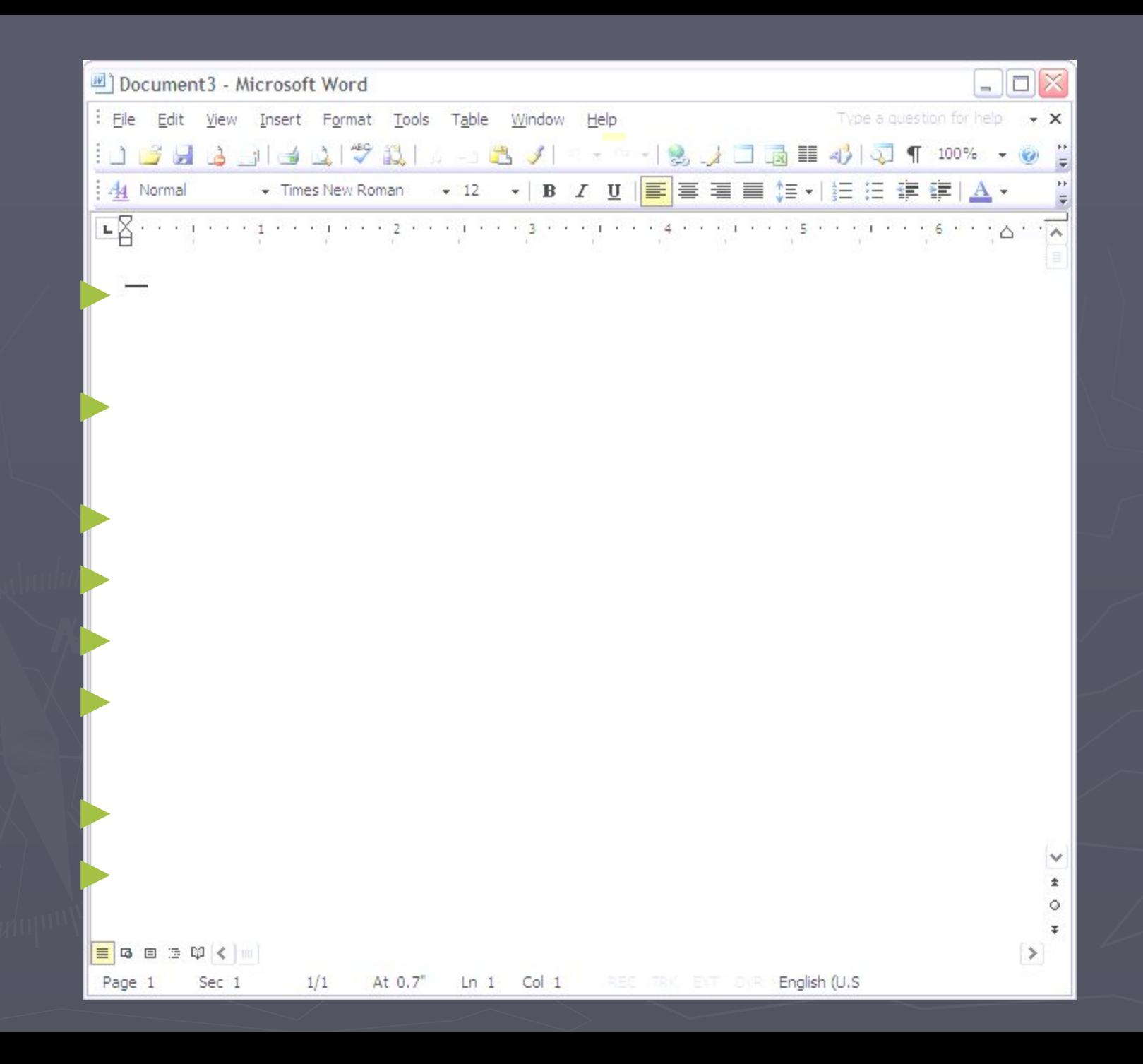

## Ǿель семинара

# Ȁаблоны Экспорт в HTML Режимы просмотра

# Ȁаблоны

► Создание шаблона ▪ Создать шаблон из документа ▪ Указать путь сохранения шаблонов Создать документ из шаблона Сохранить как шаблон

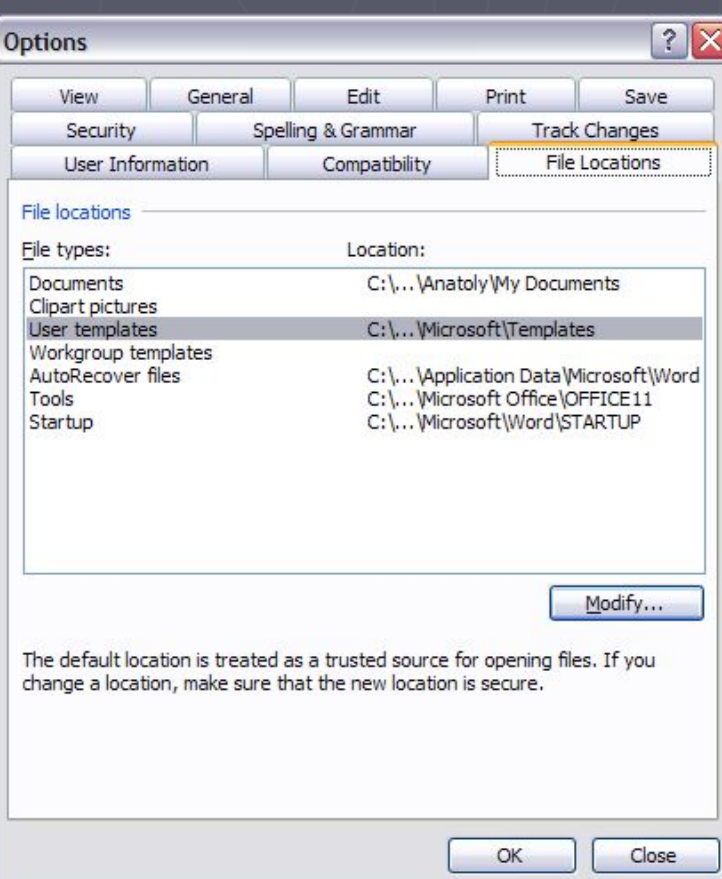

## Мастер создания документа

#### ► Создать резюме

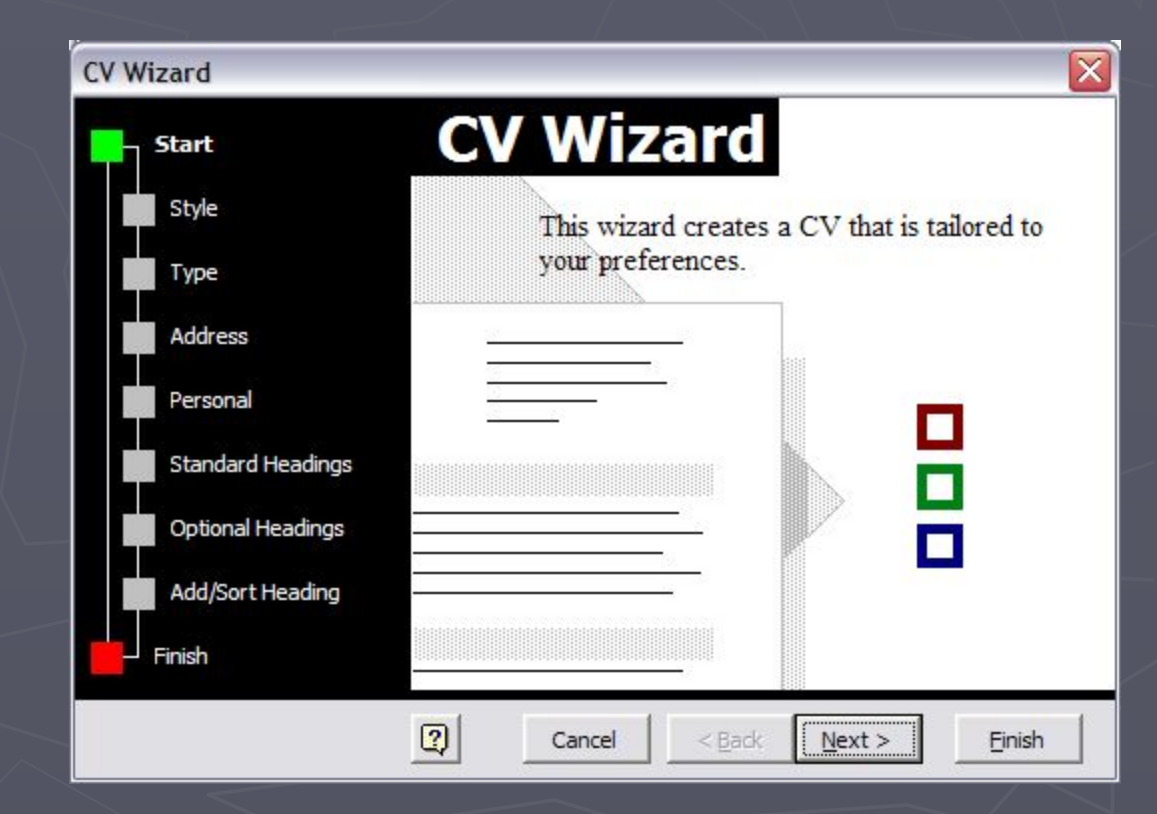

### упражнение

#### ► Создать свое резюме

## Режимы просмотра

► Обычный ► Web-документ Структура ► Разметка страницы ► ǿтение

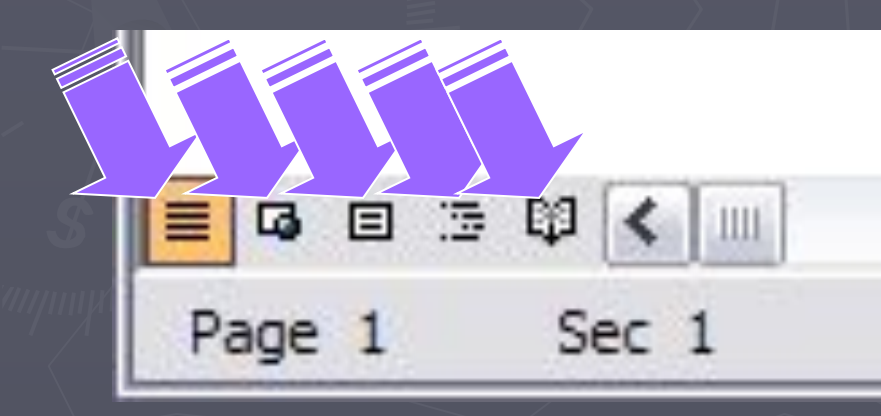

letter to Rector - Microsoft Word File Edit View Insert Format Tools Table Window Help Type a question for help  $\cdot$   $\times$ : 日日10cument Map 日 Thumbnails | A Find... 12 Research... | Q Q | B | 日 | 叩 Close | j. Final Screen 1 of 2 12 января 2005 г. Г-н Михаил Ерохин Pekrop Московский государственный агроинженерный университет ул. Тимирязевская 58 Москва, Россия 127550 **Уважаемый Михаил Никитьевич** Примите наши наилучшие пожелания от Государственного университета штата Пенсильвания. Искренне желаем счастья Вам и Вашей семье. Мне особенно хотелось поблагодарить Вас за Вашу поддержку нашей совместной деятельности между Государственным университетом штата Пенсильвания и Московским государственным агроинженерным университетом. Это уникальная программа и мы очень гордимся нашим сотрудничеством. Я более чем уверем что она принесла значительную пользу для преподавателей и студентов наших учебных заведений. Пожалуйста, передайте наше искреннее уважение господину Валерию Чумакову за его преданность и дружбу. Мы искренне рассчитываем на длительное и плодотворное сотрудничество и надеемся что в недалеком будущем Вы посетите наш Университет. Всегда будем рады видеть Вас. С уважением.

> $\frac{1}{1}$  $\circ$

Liturari 1013

**Exit** 

Роберт Д. Стилл Декан

rayc<sub>1</sub>

 $m, v, J$ 

# Обычный Просмотр

► Схема документа ► Прокрутка ► Следующая страница ► Выбор объекта перехода ► Линейка ► Масштаб ► Полный экран ► Объект перехода

## Разметка страницы

► Вариант для печати ► Отображаются все элементы ► Масштаб – по ширине, страница, 2 стр. ► Настройка размеров страницы и полей ▪ Файл – параметры страницы  $\sim$  $7x$ **Page Setup** Margins Paper Layout • Размер бумаги (печать) Section Section start: New page Suppress endnotes ▪ Отступы Headers and footers Different odd and even Different first page **• Ориентация** Header: 0.5" 칅 From edge:  $\frac{1}{\sqrt{2}}$ Footer: 0.5" Page ▪ Колонтитулы $\vert$   $\vert$ Vertical alignment: Top Preview Apply to:  $\checkmark$ Whole document

Line Numbers..

Default...

Borders...

OK

Cancel

## Разметка страницы

► Нумерация страниц ► Форматирование нумерации ► Изменение колонтитула ▪ Вставить автотекст ► Разрывы – новая страница ► Электронная страница HTML ▪ Сохранить как

## Структура страницы

► Разделы и подразделы ► Большие документы - диссертации ► Создать новый документ на структуре ▪ Используем ТАВ или SHIFT-TAB ▪ Плюс и минус ► Обычный вид Вырезать секции

#### ► Создать структуру диссертации

упражнение

## Заключение

► Создавать документы на шаблонах ► Разрабатывать свои шаблоны ► Редактировать документы в 4 видах ► Разрабатывать структуру документа ► Настраивать параметры страницы

# Вопросы